## УДК 681.2:658.011.56

## А.В. Ишков, Д.С. Разумовский, А.А. Барсуков, А.М. Сагалаков Разработка программного обеспечения установки для исследования смачивания

Исследование равновесий на границе твердой, жидкой и газообразной фаз (т-ж-г) позволяет легко определять термодинамические характеристики конденсированных фаз (поверхностное и межфазное натяжение, работу адгезии, свободную энергию поверхности твердого тела и др.), которые связаны с физическим состоянием поверхности [1].

Феноменологическая теория смачивания была создана Юнгом (1804) и Лапласом (1805), в которой количественной мерой смачивания служит краевой угол  $\theta$ , определяемый как угол между поверхностью твердого тела и касательной, проведенной из точки соприкосновения трех фаз (рис. 1).

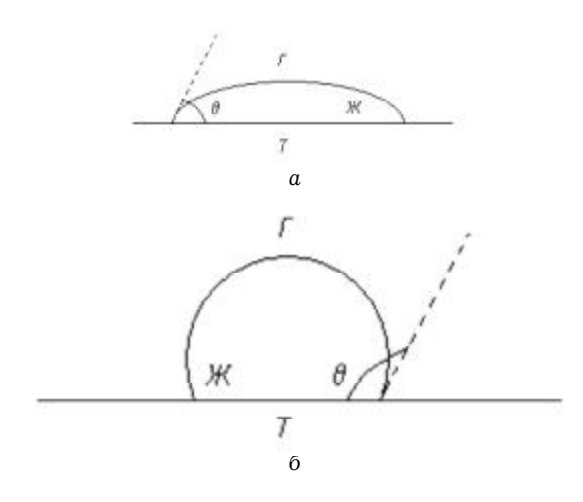

Рис. 1. К определению краевого угла:  $a$  - смачивание;  $\delta$  - несмачивание

Граничный контур (периметр основания капли) называется линией трехфазного контакта. Этот термин подчеркивает, что в смачивании участвуют три фазы: твердое тело, смачивающая жидкость и фаза-«предшественник», которая находилась в контакте с твердой поверхностью до подвода жидкости. В качестве такой фазы может выступать газ, воздух или жидкость, не смешивающаяся со смачивающей (избирательное смачивание).

В более общей форме равновесный краевой угол был определен Гиббсом (1878) термодина-

мическим методом, исходя из условия минимальности свободной энергии  $F_n$  трехфазной системы т-ж-г. В случае, представленном на рисунке 1, эта энергия может быть рассчитана по формуле:

$$
F_n = \sigma_{\Pi} \omega_{\Pi} + \sigma_{\Gamma \mathcal{K}} \omega_{\Gamma \mathcal{K}} + \sigma_{\mathcal{K} \Gamma} \omega_{\mathcal{K} \Gamma}, \tag{1}
$$

где $\omega_{\pi},\omega_{\rm \scriptscriptstyle TX},\omega_{\rm \scriptscriptstyle \mathcal{K} \scriptstyle \mathcal{T}}$ (в м²) – площади контакта фаз твердое т-г, т-ж и ж-г соответственно;  $\sigma_{\pi}, \sigma_{\tau w}, \sigma_{w\tau}$  (в мДж/м<sup>2</sup>) - удельные энергии этих поверхностей.

Из условия минимальности  $F_{\alpha}$  следует:

$$
\cos \theta_0 = \frac{\sigma_{TT} - \sigma_{TX}}{\sigma_{XT}}.
$$
 (2)

Это уравнение представляет собой современную формулировку основного закона смачивания.

Существующие методы определения краевого угла смачивания основываются на измерении угла касательной, проведенной вручную в точке раздела т-ж-г. При таком подходе расчет краевых углов во многом зависит от человеческого фактора: очень сложно провести касательную к поверхности капли, к тому же через границу раздела трех фаз. Точность таких измерений незначительна, и, кроме того, способ не применим для быстро испаряющихся жидкостей.

Цель работы - разработка программного обеспечения и создание соответствующей автоматизированной установки для определения краевого угла смачивания.

Схема предлагаемой установки для определения краевого угла смачивания приведена на рисунке 2.

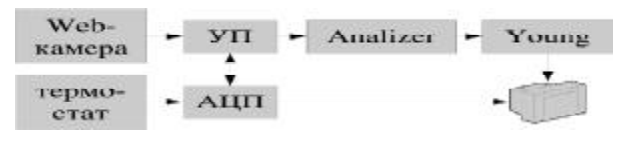

Рис. 2. Блок-схема установки

Web-камера снимает увеличенное изображение капли жидкости на твердой поверхности и передает его управляющей программе (УП). Модуль анализа изображения представлен ком-

Исследование выполнено при финансовой поддержке гранта Президента РФ (проект MK-1922.2005.3).

пьютерной программой-анализатором«Analizer» [2]. После предварительной обработки изображения с помощью программы «Young» [3] рассчитывается краевой угол смачивания жидкостьютвердой поверхности, температура которой определяется аналогово-цифровым преобразователеми термостатом. Управляющая программа «Termoscan» [4] позволяет производить съемку изображения в автоматическом(для заданных значений температур) или интерактивном режимах. Остановимся подробнее на работе каждогомодуля установки.

Программа «Analizer» производит поиск и идентификацию границ объектов на исходном растровомизображении, минимизирует их площади и преобразует исходное изображение в двухцветное путем двухэтапного изменения исходной матрицы. Изменения на первом этапе сводятся к пошаговому расширению узкого динамического диапазона шкалы серого на диапа-

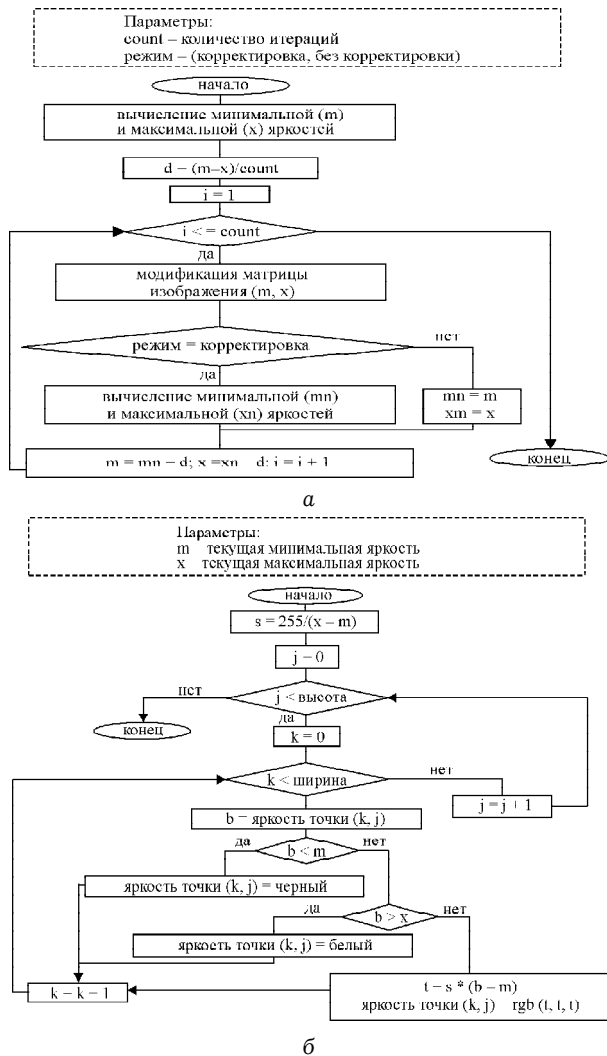

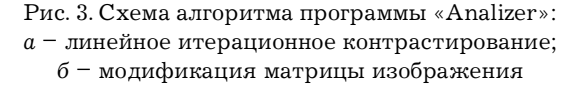

зон 0–255 (рис. 3а), что позволяет минимизировать потерю информации об объекте на исходномизображении при его преобразовании в черно-белое, производимое на втором этапе, когда та же операция производится уже на статическомдиапазоне шкалы (рис. 3б).

Исходными объектами программы-анализатора являются растровые изображения в формате \*.bmp, считываемые из файла. Применение такой схемы позволяет максимально интегрировать анализатор с используемыми в настоящее время устройствами ввода растровых изображений в ЭВМ: видеокамеры, Web-камеры, сканеры и пр., пользуясь высокими сервисными возможностями и интерфейсом управляющих программ. Загруженное изображение сканируется анализатором, определяются максимальный и минимальный уровни яркости точек, после чего в верхнемуглу рабочего окна появляется графический образисходногофайла: кривая зависимости яркости точек от условной координаты графической матрицы (рис. 4).

С помощью движущихся индикаторов вручную или автоматически выставляется необходимый уровень яркости границы перехода на изображении (фильтрация сигнала) и запускается

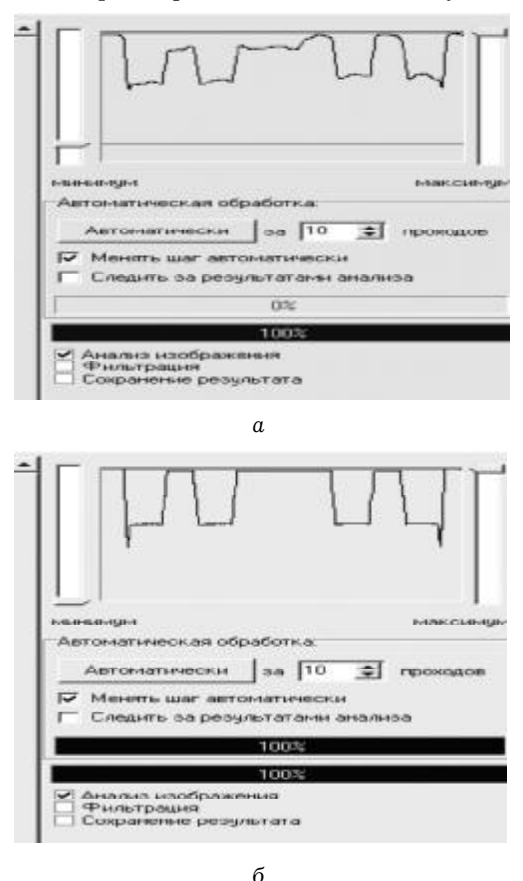

Рис. 4. Часть рабочего окна программы «Analizer» до (*а*) и после обработки изображения (*б*)

основной алгоритм программы. Основываясь на введенных значениях яркости, программа автоматически находит соответствующие точки на изображении, считая оставшиеся переходными элементами границ, и присваивает им значения яркости на основе введенного уровня, затем выполняется пересчет яркости всех точек изображения. Процедура выполняется до тех пор, пока в файле все точки не станут либо черными, либо белыми. Время счета программы, в зависимости от параметров исходного изображения, составляет 2-15 мин.

Таким образом, происходит автоматический поиск и идентификация границ, уменьшение их площади и преобразование изображения в двухцветное. Результат работы программы файл черно-белого изображения формата \*.bmp, уменьшенный по отношению к исходному в 23 раза.

Преобразованный анализатором файл предназначен для определения угла смачивания. Фактически с полученного изображения используется только один объект, состоящий из капли жидкости и твердого тела.

Программа «Young» рассчитывает значение краевого угла смачивания и связанные с ним термодинамические характеристики поверхности твердого тела - работу адгезии и поверхностное натяжение на границе т-ж [5]. Преобразованный программой-анализатором файл изображения сканируется программой «Young», после чего происходит отыскание координат точек границ твердой и жидкой фазы, а также точек соприкосновения трех фаз.

Сначала находится наивысшая точка верхнего объекта. Она будет считаться верхней точкой капли жидкости. Затем от этой точки делается обход вдоль границы влево и вправо, при этом происходит аппроксимация точек границы серией прямых линий, количество которых определяется параметром шероховатости границы, задаваемых пользователем. После построения серии прямых выбираются несколько линий с наиболее близкими параметрами, их коэффициенты усредняются и выводится уравнение, описывающее границу т-ж. Определяется примерное положение двух точек границы, описывающей линию трехфазного контакта (одна слева от изображения капли, другая - справа). Затем рассчитывается длина границы от одной из точек раздела трех фаз до верхней точки капли, отсекается половина, а нижняя часть аппроксимируется полиномом, степень которого задается пользователем в пределах от 1 до 5. Пересечение полинома с линией границы т-ж будет считаться точкой раздела трех фаз. В этой точке вычисляется значение производной полинома, по формуле:

$$
\frac{\partial x}{\partial y} = \sum_{i=1}^{n} iC_i y^{i-1}.
$$
 (3)

И угол смачивания для этой точки:

$$
\theta_1 = \arctg\left(\frac{\partial x}{\partial y}\right) - \frac{\pi}{2} \,. \tag{4}
$$

Аналогичные действия производятся с другой точкой, получается угол  $\theta$  и рассчитывается среднее значение угла смачивания.

Далее на основании полученных данных программа восстанавливает по методу наименьших квадратов линейное уравнение поверхности твердого тела и криволинейное уравнение границы жидкости, затем, основываясь на найденных координатах точек пересечения трех фаз. находит частные производные, угловые коэффициенты которых дают тангенс искомого угла смачивания (рис. 5). В отдельной закладке рабочего окна программы происходит вычисление поверхностного натяжения и работы адгезии. Время обработки изображения в зависимости от разрешения оптической системы составляет 1-3 мин.

Управляющая программа служит для захвата изображения исследуемого образца и опре-

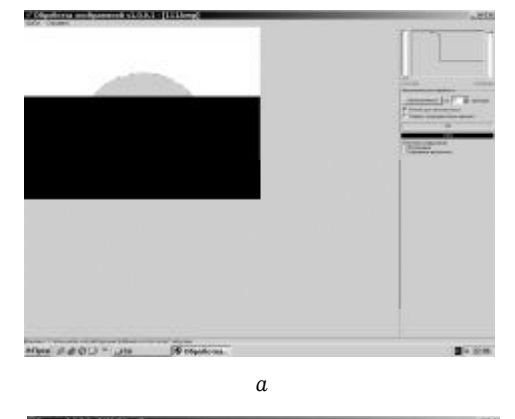

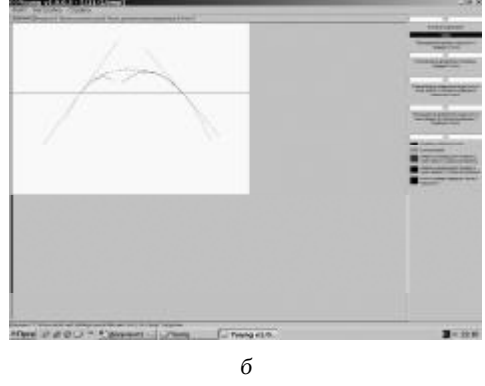

Рис. 5. Рабочее окно программы Young до (а) и после обработки изображения (б)

деления его температуры. Исходное изображение можно получать тремя способами: с прибора (цифровая или Web-камера), из файла, со сканера. Съемку температуры возможно производить только при выборе типа источника изображения «Прибор». Получение изображения производится посредством технологии MMS. Имеется возможность произвести настройку камеры и непосредственно из управляющей программы (яркость, контрастность и т.д.). Изображение со сканера снимается при помощи использования стандарта TWAIN [6]. Так как этот стандарт не является протоколом аппаратного уровня, то он требует драйвера для каждого устройства. Для типа источника «Файл» исходное изображение загружается из выбранного пользователем графического файла формата \*.bmp. Кроме того, программа снабжена некоторыми сервисными возможностями создания сценария обработки изображения и анализа изображения.

Сценарий позволяет производить захват изображения при определенных пользователем значениях температуры в автоматическом режиме. Когда температура образца достигает определенного значения, производится его съемка, и параметры записываются в файл формата XML. При таком подходе обработка серии изображений возможна другими программами, чем обеспечивается универсальность - существует возможность подключения любого прибора для исследования различных процессов, требующих анализа изображения объектов. При этом вместо сигнала температуры на вход программы можно подавать сигнал другого параметра среды или объекта исследования.

Термостат состоит из чувствительного к температуре полупроводникового диода, подключенного ко входу генератора тока звуковой частоты, и нагревательного элемента, состоящего из нихромовой спирали сопротивлением 5 Ом. Генератор подключается к компьютеру через вход звуковой карты, обеспечивающей его питание. При изменении температуры сопротивление диода уменьшается и частота тока генератора увеличивается. Сигнал «Звук» снимается со входа звуковой карты и передается управляющей программе посредством MMS-технологии с интервалом в одну секунду.

Перед началом измерения производится калибровка сигнала термостата. Затем строится зависимость температуры от периода сигнала путем интерполяции кубическим сплайном калибровочных точек, по которой определяется температура поверхности твердого тела (рис. 6). Сама автоматизированная установка (рис. 7)

смонтирована на стандартной оптической скамье

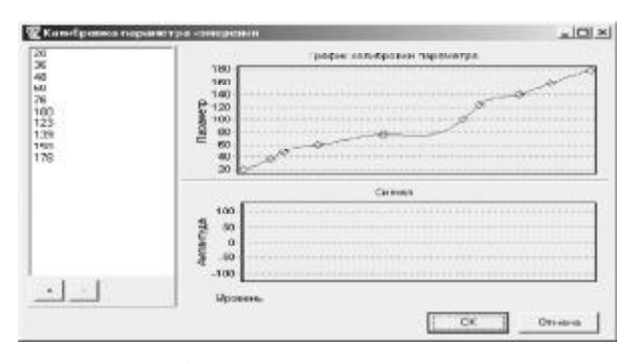

Рис. 6. Окно управляющей программы при калибровке сигнала термостата

и состоит из камеры (1), увеличительного объектива (2) и рабочей части (3).

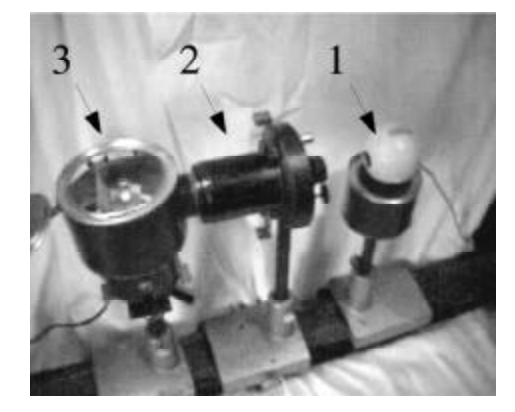

Рис. 7. Автоматизированная установка для исследования смачивания

С помощью описанной установки было исследовано смачивание в системе нестехиометрическое соединение титана-расплавленный полимер и определено значение краевого угла при температуре плавления полимера  $(T_{n})$ .

Методика исследования следующая. Если температура плавления полимера известна заранее, то по ее достижению производится фотографирование капли расплавленного полимера на поверхности образца. Если  $T_{\text{max}}$  может изменяться раз от разу, как это происходит у термореактивных смол, или если невозможно получить твердую монолитную поверхность наполнителя на подложке, то производится многократное фо-

Краевые углы смачивания в некоторых изученных системах

| <b>HCT</b>          | $\Omega$<br>θ, |       |      |      |
|---------------------|----------------|-------|------|------|
|                     | ПАИС           | ЭД-20 | пэнд | ПТФЭ |
| $Tic_{0,5}$         | 29             | 32    | 62   | 105  |
| $TiC_{0.75}$        | 22             | 27    | 71   | 118  |
| $Tic_{0.9}$         | 35             | 35    | 50   | 109  |
| $TiN_{0.5}$         | 37             | 45    | 55   | 125  |
| TiN <sub>0.95</sub> | 45             | 62    | 60   | 135  |
| $TiC_{0.3}N_{0.2}$  | 45             | 55    | 42   | 110  |
| $TiC_{0.5}N_{0.4}$  | 52             | 57    | 50   | 112  |
| $TiC_{0.6}N_{0.4}$  | 60             | 66    | 67   | 134  |

тографирование образца до момента полного расплавления полимера или просачивания его расплава в глубь материала подложки. Из полученныхснимков отбираютсамый информативный и производят его обработку. Полученные результаты позволяют целенаправленно выбирать полимер для создания композиционного материала с нестехиометрическими соединениями титана

(НСТ), так как величина *q* определяет характер взаимодействия между составляющими композита и его монолитность.

Таким образом, с помощью созданной установки можно быстро и с высокой достоверностью определять значения краевого угла в различных трехфазных системах, а также рассчитывать связанные с ним характеристики.

## **Литература**

1. Фридрихсберг Д.А. Курс коллоидной химии. Л., 1974.

2. Св-во прогр. для ЭВМ №2004612560 от 19.11.2004.

3. Св-во прогр. для ЭВМ№2004612598 от 29.11.2004.

4. Св-во прогр. для ЭВМ№2005612023 от 09.08.2005.

5. Руководство к практическим работам по коллоидной химии. Л., 1964.

6. TWAINE Specification // Электрон. данные / **<http://www.twine.org>**